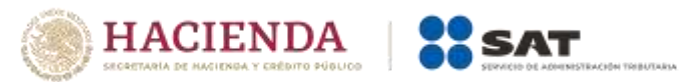

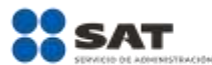

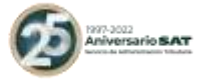

# **Preguntas Frecuentes de la Información sobre Situación Fiscal ejercicio 2022 ISSIF (32H-CFF)**

Noviembre 2022

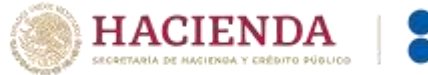

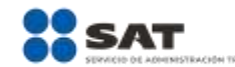

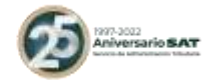

### **1.- ¿Cómo descargo el aplicativo ISSIF (32H-CFF)?**

Ingresar al Portal del SAT, en la opción "Empresas", "Otros trámites y servicios", ubicar la opción "Descarga, envía y consulta tus complementos de declaraciones", expandir la lista y seleccionar; "Descarga el ejecutable para el llenado de tu Información sobre situación fiscal ISSIF (32H-CFF) 2018 a 2022".

O bien, ingresa a la siguiente ruta:

<http://aplicaciones.sat.gob.mx/SIPREDP/ISSIFCliente/setup.exe>

## **2.- ¿Qué versión del sistema ISSIF (32H-CFF) es la que debe utilizarse para el llenado?**

La versión 1.0.0.2., la cual se descarga del portal del SAT.

## **3.- ¿Qué versión de plantilla debo utilizar para el llenado de la información sobre situación fiscal, en el aplicativo ISSIF (32H-CFF)?**

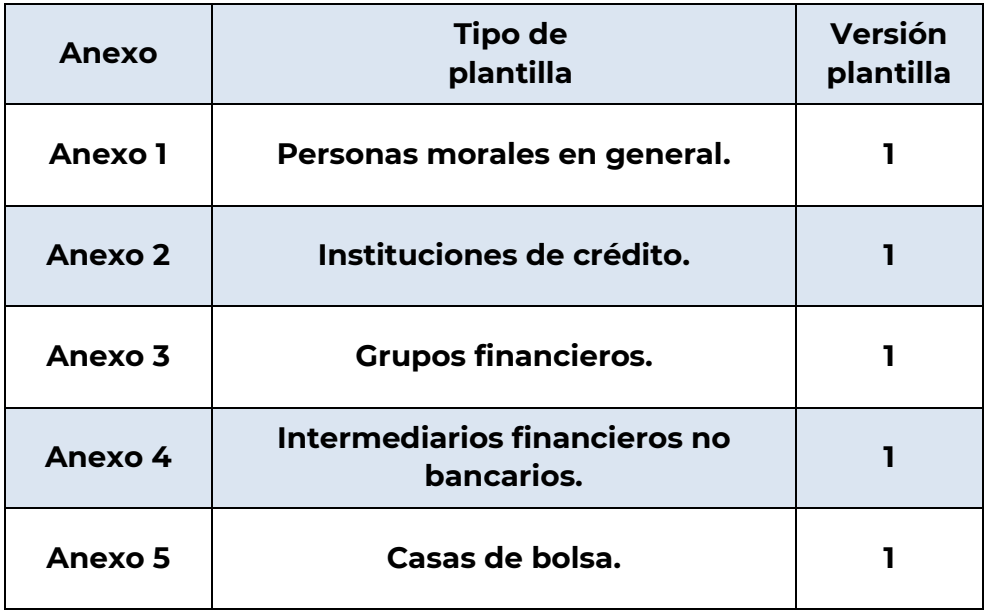

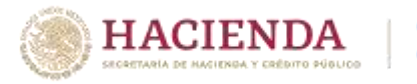

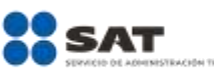

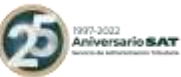

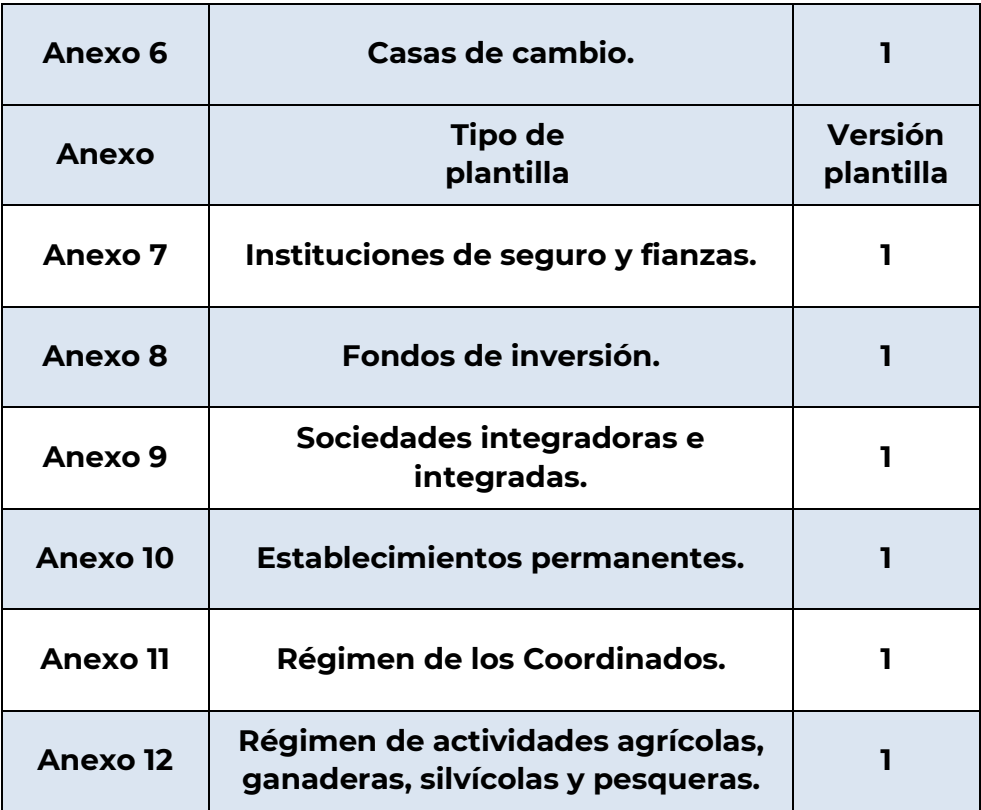

## **4.- ¿Qué debo hacer si en el aplicativo ISSIF (32H-CFF) se actualizó una nueva versión de plantilla?**

Crear nuevamente la plantilla de la información sobre situación fiscal y verificar que se genere con la última versión, además, si se tenía capturada información con la versión de plantilla anterior, se deberá copiar y pegar a la nueva plantilla la información sobre situación fiscal actualizada.

## **5.- ¿Puedo utilizar el aplicativo ISSIF (32H-CFF) como Excel?**

No, porque el manejo operativo de la hoja de cálculo del aplicativo ISSIF (32H-CFF) es limitado.

**6.- Cuando se genera una nueva plantilla de información sobre situación fiscal, ¿es necesario capturar el RFC en el apartado de datos de identificación del contribuyente, para poderlo cerrar?** 

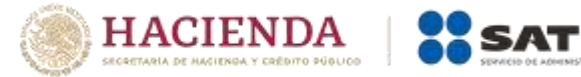

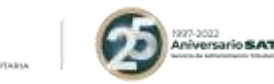

El RFC es un dato que se vuelve obligatorio una vez que se crea la nueva plantilla de información sobre situación fiscal, por lo que es necesaria su captura.

## **7.- ¿El aplicativo ISSIF (32H-CFF) afecta algunos programas que se tengan instalados?**

No, debido a que ocupa componentes comunes de Windows y Office.

## **8.- ¿Qué debo hacer para que el aplicativo de la declaración anual me permite adjuntar el archivo de la ISSIF?**

Para que el aplicativo de la declaración anual le permita adjuntar el archivo de la ISSIF deberá señalar en la propia declaración, que está obligado a presentar la "Información sobre situación fiscal". De lo contrario el aplicativo bloqueará la posibilidad de adjuntar el archivo.

#### **9.- Una vez llenada la información sobre la situación fiscal, ¿qué se debe hacer?**

Se procede a firmar el documento digitalmente, generando el archivo con extensión **.SB2x**, guardándolo en la ruta deseada para ser enviado a través del portal del SAT en el apartado de declaraciones anuales.

## **10.- ¿Qué se debe hacer con el archivo generado con extensión sb2x?**

Seleccionar del menú principal del aplicativo ISSIF (32H-CFF) el botón "Adjuntar anexo ISSIF" y a continuación se abrirá un explorador de internet donde se accederá a la plataforma de declaraciones anuales, una vez iniciada la sesión, adjuntar el archivo **.sb2x** y siga las instrucciones de dicha plataforma.

## **11. ¿Es necesario para firmar la información sobre situación fiscal del ejercicio 2022, contar con la e.firma?**

Si, debido a que si no cuenta con esta no podrá firmar la ISSIF 2022.

#### **12.- ¿Puedo consultar el seguimiento de la ISSIF a través del Monitor Externo?**

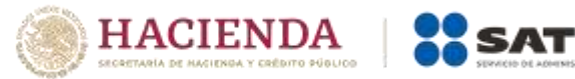

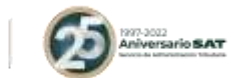

Sí, debe ingresar a la siguiente ruta, seleccionar el "Tipo de documento" (**ISSIF**) y capturar el "Folio de Operación" de la Declaración Anual.

<https://aplicaciones.sat.gob.mx/SIPRED/MonitorExterno/Home.aspx>

#### **13. ¿Cómo obtengo el Acuse de Aceptación de la ISSIF 2022?**

Debe ingresar a la plataforma de la Declaración Anual y en la opción "Impresión de acuses", obtener el mismo.

## **14.- ¿Qué procede cuando al bajar la información del contribuyente, aparece información incorrecta o incompleta?**

Si la información que se obtiene de las bases de datos del SAT no se encuentra actualizada o aparece incompleta, se deberá modificar o completar de manera manual.

## **15.- ¿La información sobre situación fiscal, se presenta de manera comparativa respecto al ejercicio inmediato anterior?**

Sí, la información de los estados financieros básicos, de la integración analítica de ventas o ingresos netos, de la determinación del costo de lo vendido para efectos contables y del impuesto sobre la renta, del análisis de las subcuentas de gastos, del análisis de las subcuentas del resultado integral de financiamiento y de la conciliación entre el resultado contable y fiscal para efectos del impuesto sobre la renta, así como del análisis comparativo de las cuentas del estado de resultados (para el caso del sector financiero), se deberá presentar de forma comparativa respecto al ejercicio inmediato anterior.

## **16.- ¿Si se determinan variaciones de un año con otro en los apartados del estado de situación financiera, en la integración analítica de ventas o ingresos netos y en el análisis de las subcuentas de gastos, se deberán explicar dichas variaciones?**

Sí, se deberán explicar las variaciones de un año con otro que representen para el rubro de que se trate, un resultado por arriba del **14%** en la columna denominada **"porcentaje de variación en pesos respecto al ejercicio fiscal anterior"** y siempre que para dicho rubro se haya determinado un resultado de al menos un **4%** en las columnas correspondientes a **"porcentaje en relación con el total de gastos** 

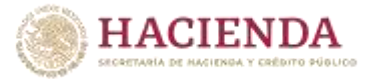

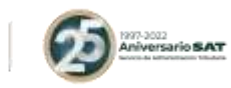

# **actualizado (ejercicio fiscal)"** o **"porcentaje en relación con el total de gastos actualizado (ejercicio fiscal anterior)"**.

#### **17.- ¿Se deben agregar las "Notas a los Estados Financieros" en la ISSIF?**

**22 SAT** 

Sí, este apartado es obligatorio, dado que las notas a los estados financieros son parte integrante de los mismos, como lo establece la norma de información financiera (NIF) A-7, presentación y revelación de las normas de información financiera vigentes (párrafos 10, 11 y 12). Por lo tanto, se recomienda cuidar que se presenten completas.

#### **18.- Antes de ser fusionada estaba obligada a presentar la ISSIF ¿qué debo hacer?**

Los contribuyentes obligados a presentar la ISSIF que sean fusionados deberán presentarla como sigue: llenar la ISSIF con la información de la sociedad fusionada, la sociedad fusionante deberá firmarlo con su e.firma, el archivo **.SB2x** generado se deberá enviar a través del portal del SAT en el apartado de declaraciones anuales.

#### **19.- ¿Puedo presentar la información sobre situación fiscal en sábado o domingo?**

El servicio de presentación estará activo durante las 24 horas del día incluyendo sábados y domingos.

#### **20.- En el apartado de notas aparecen dos ventanas, ¿es posible capturar información en la parte superior?**

Si, en la parte superior es posible capturar información relacionada con las Notas a los estados financieros, sin embargo, en la parte inferior no es posible capturar información, ya que en esta sección se muestran en forma automática las notas que se inserten en cada uno de los índices de los diferentes apartados, incluso si se quiere modificar alguna nota, se tendrá que hacer el cambio desde donde se insertó la misma.

**21.- ¿Cómo se debe llenar el apartado de "INFORMACIÓN SOBRE SUS OPERACIONES CON PARTES RELACIONADAS", cuando algunas preguntas no aplican porque no se realizaron operaciones con residentes en el extranjero?**

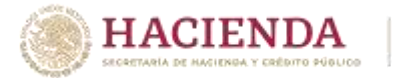

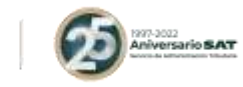

En aquellos cuestionamientos que no le apliquen al contribuyente se deberá dejar sin respuesta el renglón que corresponda. Así mismo, si a criterio de quien responda el cuestionario no hay una respuesta posible para una pregunta, se podrá dejar en blanco, pero se deberá hacer la aclaración de porqué se dejó en blanco, a través del apartado denominado "Información adicional" de la información sobre situación fiscal, ya que de no hacerlo el SAT entenderá que el contribuyente tenía la obligación cuestionada y no le dio cumplimiento.

X SAT

#### **22.- ¿Qué se deberá anotar en las columnas "MONTO CONTRATADO" y "VIGENCIA AL", del apartado "OPERACIONES FINANCIERAS DERIVADAS CONTRATADAS CON RESIDENTES EN EL EXTRANJERO"?**

En relación con la columna "MONTO CONTRATADO", se deberá anotar la suma agrupada por cada residente en el extranjero y por cada tipo de operación contratada, ya sea de deuda o de capital.

En la columna "VIGENCIA AL", se deberá anotar "31 de diciembre de 2022".

#### **23.- ¿Qué se deberá anotar en las columnas "PORCENTAJE DE PARTICIPACIÓN EN EL CAPITAL DE LA ENTIDAD" y "PORCENTAJE DE PARTICIPACIÓN DEL SOCIO O ACCIONISTA EN EL EJERCICIO", correspondientes a los apartados "INVERSIONES PERMANENTES EN SUBSIDIARIAS, ASOCIADAS Y AFILIADAS RESIDENTES EN EL EXTRANJERO" y "SOCIOS O ACCIONISTAS QUE TUVIERON ACCIONES O PARTES SOCIALES", respectivamente?**

Se deberá anotar el porcentaje de participación promedio durante el ejercicio fiscal de 2022.

#### **24.- Para el ejercicio 2022, si soy una Entidad Paraestatal de la Administración Pública Federal obligada a presentar la ISSIF de acuerdo con la fracción III del artículo 32-H del CFF y estoy obligada a presentar declaración del ejercicio ¿cómo presento la ISSIF?**

Si estás clasificada en el "Régimen General", deberás enviar la ISSIF a través de la Nueva declaración anual de personas morales. Régimen General 2022.

Si estás clasificada en el Régimen de "Personas Morales con fines no lucrativos", deberás enviar la ISSIF a través del formulario fiscal 21 Declaración anual. Personas morales con fines no lucrativos.

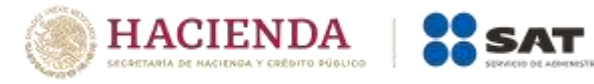

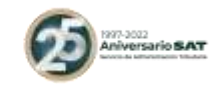

#### **25.- ¿Para el ejercicio 2022, cómo cumplo con la obligación de presentar la ISSIF, si soy una Entidad Paraestatal de la Administración Pública Federal y no estoy obligado a presentar declaración del ejercicio?**

Deberás ingresar al "Monitor Externo" a través de la siguiente liga: [https://aplicaciones.sat.gob.mx/SIPRED/MonitorExterno/Home.aspx,](https://aplicaciones.sat.gob.mx/SIPRED/MonitorExterno/Home.aspx) y seguir el procedimiento de envío como se señala en el "Manual de usuario para el envío de la Información sobre situación fiscal para entidades paraestales ISSIF (32H-CFF) a través del monitor externo", publicado en el Portal del SAT.